# Assign Axis and Calibrate them for a TQ.

Everything is explained in detail in Pete's FSUIPC manuals.

This is just an "Executive Summary" by Jackpilot.

I used the FDS FC1 board and the Phidgets sliders . I highly recommend these sliders, very precise, wide range of calibration. No jitter/spike.

Just a note for the sliders: The wiring is: white is imput, red is +, black is neg.

Red and black can be inverted if needed.

It looks complicated but it is not. You can make as many trials and errors as you want. As long as you do not Hit the OK button, nothing is changed in the ini.file.

Print this text, and keep it handy when doing the assg/calib.

First Plug in your TQ USB joystick card and make sure it appears in FS. Beware FS will automatically assign some axis to that joystick when it recognizes it.

For that joystick:

DISABLE all Axis assignements in FS
Set Sensitivity to Maximum and Null zone to minimum
Reload FS and check that the Axis are effectively disabled.

1) Open FSUIPC Axis assignement page.

In the MOVE\_\_LEVER line you should have one axis showing, if not, move a lever and see that it is identified.

On the left check: Send direct to FSUIPC

Click on the first little box and in the scroll down menu assign the axis to one of the functions listed (throttle 1...or whatever you want to)

Do not click OK ( OK only when all assignments and calibrations are done)

2) Go direct to the Joystick calibration page

Calibrate this axis (Read below Levers calibration)

When done go back to the axis assignment page

And repeat the same procedure 1) 2) as above for another Axis, until all four axis are done.

The idea is to assign one axis and then calibrate it, assign another axix and calibrate it, and so on. When all done click OK. This creates an ini. file in FSUIPC folder (make a backup of it somewhere else)

That's all folks!!

See page 2 for calibration....

#### LEVERS CALIBRATION:

Starting with the Separate throttle levers

Go to FSUIPC page 3

If you activate the reverse with a switch (recommended) check the No Reverse box, top left.

Click the reset box to start fresh, it now shows: Set (axis not processed.)

Click the Throttle one set button.

2 values appear: min max (if you get 3 it is because you did not check the No reverse box.)

Move the lever form idle to full and check that values ARE INCREASING. This is valid for all calibrations, otherwise you will get the "ding" sound.

If they are decreasing reverse your pot connection, easier than playing with the rev box.

Now, easy, put the lever at idle, click on the Min Set button

Put the lever at full, click on the Max Set button

DONE

### Spoiler:

Goto page 6: Trim spoilers and flaps

3 colums, numbers have to increase when you move the lever towards you (opposite from the Trottles)

Set left tab: lever full away from you Set Middle tab: Armed position

Set right tab: lever full down towards you.

#### Flaps:

Check the little box:Dt

3 boxes appear.

Much easier than it looks: The idea is to define one ZONE for each setting to allow some margin in the lever exact position.

1)Check that numbers are increasing when going from Flaps up to Flaps down. If not invert pot.

IMPORTANT: On top of the flaps section you must see #0, a small scroll box, #1, #2 if you play with the scroll box you see the two right numbers increase. We will use this to calibrate the notches.

MAKE SURE to bring back these two values to #1, #2 by clicking the CI (clear) button close to the Dt button.

Otherwise you will get the "Ding".

2) Move the lever to Up notch and bring it back a little bit towards you (a few millimetres)

Click the SET left Tab

3)Move the lever a little bit before the Full down

Click the SET right Tab

Continued on page 3...

4) Now we will set the intermediate notches.

Move the lever close to the first notch Click the middle Set button Move the lever just after the first notch Click again the middle Set button

Click the Up arrow of the little scroll box , numbers will be #2 #3 Move the lever close to the second notch Click the middle Set button Move the lever just after the second notch Click again the middle Set button

## Repeat..

If you goof, hit CI and start the flaps again.

That's it

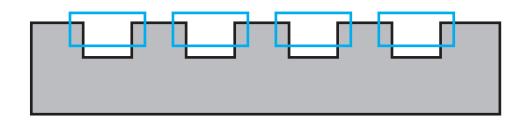

For each notch you define a zone just before and after as shown